# **Foreman - Bug #10825**

# **Error creating VMWare compute resources: wrong number of arguments(1 for 0)**

06/15/2015 04:37 PM - Dave Nash

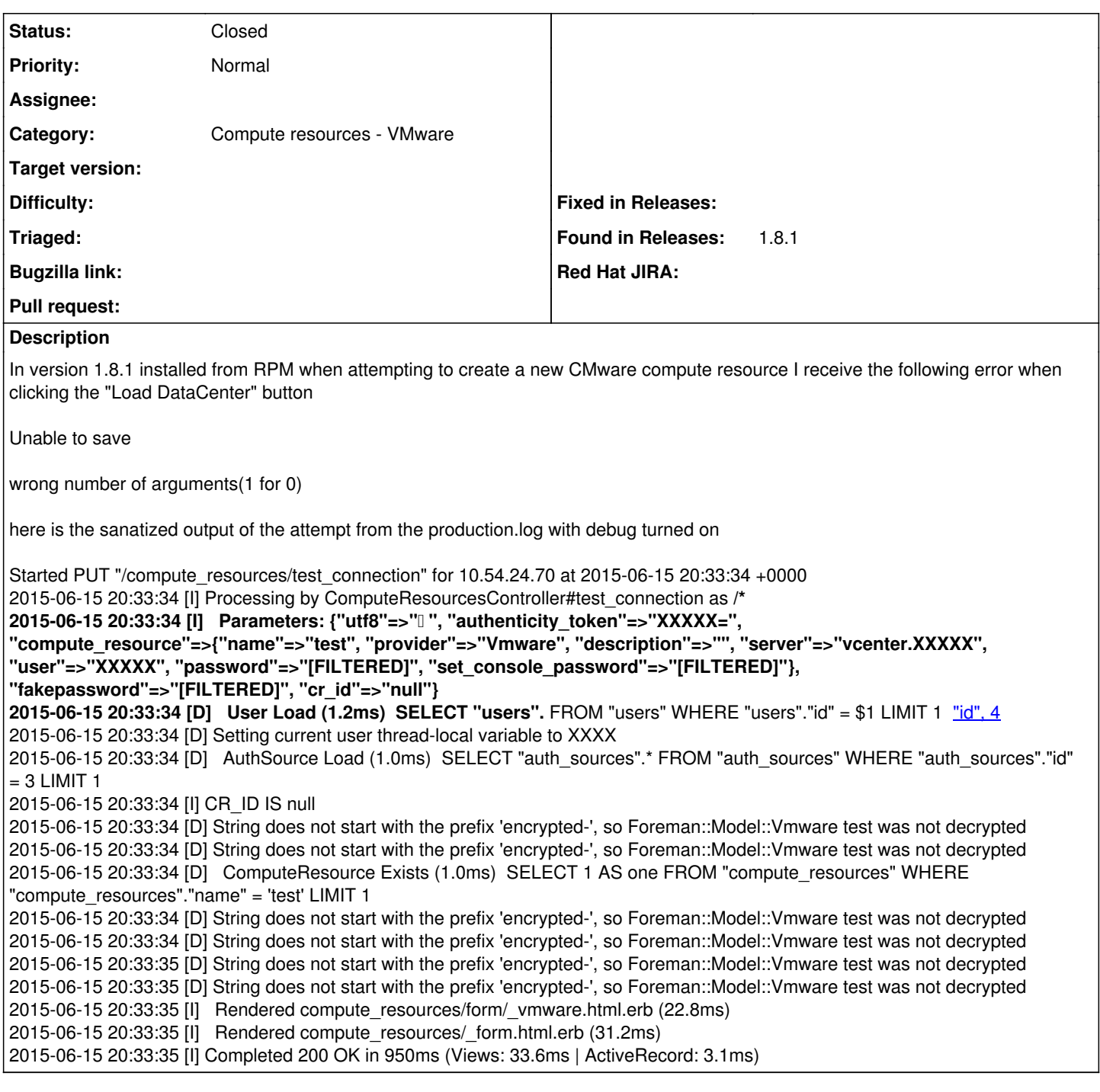

# **History**

# **#1 - 06/16/2015 04:06 AM - Dominic Cleal**

*- Subject changed from Unable to create New VMWare compute resources to Error creating VMWare compute resources: wrong number of arguments(1 for 0)*

*- Category set to Compute resources - VMware*

Unfortunately the log isn't showing the error you showed, could you try capturing the log when you press the Submit button too?

# **#2 - 06/16/2015 01:31 PM - Dave Nash**

I upgraded to 1.8.2 just to be sure and am still seeing the same issue.

<https://www.dropbox.com/s/qitrgv2e1cs4v1f/Screenshot%202015-06-16%2010.24.40.png?dl=0>

Shows the results of clicking "Load Datacenters" and this is the debug log output: Started GET "/compute\_resources/provider\_selected?provider=Vmware" for 10.54.24.70 at 2015-06-16 17:24:03 +0000 2015-06-16 17:24:03 [I] Processing by ComputeResourcesController#provider\_selected as HTML 2015-06-16 17:24:03 [I] Parameters: {"provider"=>"Vmware"} 2015-06-16 17:24:03 [D] User Load (1.5ms) SELECT "users".\* FROM "users" WHERE "users"."id" = \$1 LIMIT 1 ["id", 4](https://projects.theforeman.org/projects/foreman/wiki/%22id%22_4) 2015-06-16 17:24:03 [D] Setting current user thread-local variable to wdnashii 2015-06-16 17:24:03 [D] AuthSource Load (1.2ms) SELECT "auth\_sources".\* FROM "auth\_sources" WHERE "auth\_sources"."id" = 3 LIMIT 1 2015-06-16 17:24:03 [I] Rendered compute\_resources/form/\_vmware.html.erb (14.1ms) 2015-06-16 17:24:03 [I] Rendered compute\_resources/\_form.html.erb (38.6ms) 2015-06-16 17:24:03 [I] Completed 200 OK in 532ms (Views: 54.7ms | ActiveRecord: 7.4ms) 2015-06-16 17:24:17 [I] Started PUT "/compute\_resources/test\_connection" for 10.54.24.70 at 2015-06-16 17:24:17 +0000 2015-06-16 17:24:17 [I] Processing by ComputeResourcesController#test\_connection as **/\* 2015-06-16 17:24:17 [I] Parameters: {"utf8"=>"✓", "authenticity\_token"=>"Gy/wH+hwmWDmLG9JvdEMVAGagz64v4J9Kq1UtlgERyU=", "compute \_resource"=>{"name"=>"test", "provider"=>"Vmware", "description"=>"", "server"=>"vcenter", "user"=>"XXXXX", "p assword"=>"[FILTERED]", "set\_console\_password"=>"[FILTERED]"}, "fakepassword"=>"[FILTERED]", "cr\_id"=>"null"} 2015-06-16 17:24:17 [D] User Load (1.1ms) SELECT "users".** FROM "users" WHERE "users"."id" = \$1 LIMIT 1 [["id", 4]] 2015-06-16 17:24:17 [D] Setting current user thread-local variable to wdnashii 2015-06-16 17:24:17 [D] AuthSource Load (1.5ms) SELECT "auth sources".\* FROM "auth sources" WHERE "auth sources"."id" = 3 LIMIT 1 2015-06-16 17:24:17 [I] CR\_ID IS null 2015-06-16 17:24:17 [D] String does not start with the prefix 'encrypted-', so Foreman::Model::Vmware test was not decrypted 2015-06-16 17:24:17 [D] String does not start with the prefix 'encrypted-', so Foreman::Model::Vmware test was not decrypted 2015-06-16 17:24:17 [D] ComputeResource Exists (1.1ms) SELECT 1 AS one FROM "compute\_resources" WHERE "compute\_resources"."name " = 'test' LIMIT 1 2015-06-16 17:24:17 [D] String does not start with the prefix 'encrypted-', so Foreman::Model::Vmware test was not decrypted 2015-06-16 17:24:17 [D] String does not start with the prefix 'encrypted-', so Foreman::Model::Vmware test was not decrypted 2015-06-16 17:24:18 [D] String does not start with the prefix 'encrypted-', so Foreman::Model::Vmware test was not decrypted 2015-06-16 17:24:18 [D] String does not start with the prefix 'encrypted-', so Foreman::Model::Vmware test was not decrypted 2015-06-16 17:24:18 [I] Rendered compute resources/form/\_vmware.html.erb (239.0ms) 2015-06-16 17:24:18 [I] Rendered compute\_resources/\_form.html.erb (257.6ms) 2015-06-16 17:24:18 [I] Completed 200 OK in 1550ms (Views: 262.7ms | ActiveRecord: 4.6ms) 2015-06-16 17:24:21  $[I]$ If I just click submit without trying to Load Datacenters I get the following on the screen

<https://www.dropbox.com/s/4bk2255jwznr6uc/Screenshot%202015-06-16%2010.27.03.png?dl=0>

And this in the production.log

Started POST "/compute\_resources" for 10.54.24.70 at 2015-06-16 17:26:53 +0000 2015-06-16 17:26:53 [I] Processing by ComputeResourcesController#create as HTML 2015-06-16 17:26:53 [I] Parameters: {"utf8"=>"✓", "authenticity\_token"=>"Gy/wH+hwmWDmLG9JvdEMVAGagz64v4J9Kq1UtlgERyU=", "compute\_resource"=>{"name"=>"test", "provider"=>"Vmware", "description"=>"", "server"=>"vcenter", "user"=>"XXXX", "password"=>"[FILTERED]", "set\_console\_password"=>"[FILTERED]"}, "commit"=>"Submit"} 2015-06-16 17:26:53 [D] User Load (0.8ms) SELECT "users".\* FROM "users" WHERE "users"."id" = \$1 LIMIT 1  $\frac{m}{10}$ ", 4 2015-06-16 17:26:53 [D] Setting current user thread-local variable to wdnashii 2015-06-16 17:26:53 [D] AuthSource Load (1.7ms) SELECT "auth\_sources".\* FROM "auth\_sources" WHERE "auth\_sources"."id" = 3 LIMIT 1 2015-06-16 17:26:53 [D] (0.4ms) BEGIN 2015-06-16 17:26:53 [D] String does not start with the prefix 'encrypted-', so Foreman::Model::Vmware test was not decrypted 2015-06-16 17:26:53 [D] String does not start with the prefix 'encrypted-', so Foreman::Model::Vmware test was not decrypted 2015-06-16 17:26:53 [D] ComputeResource Exists (0.8ms) SELECT 1 AS one FROM "compute\_resources" WHERE "compute\_resources"."name" = 'test' LIMIT 1 2015-06-16 17:26:53 [D] String does not start with the prefix 'encrypted-', so Foreman::Model::Vmware test was not decrypted 2015-06-16 17:26:53 [D] (0.4ms) ROLLBACK 2015-06-16 17:26:53 [I] Failed to save: Datacenter can't be blank 2015-06-16 17:26:53 [I] Rendered compute\_resources/form/\_vmware.html.erb (11.8ms) 2015-06-16 17:26:53 [I] Rendered compute\_resources/\_form.html.erb (54.8ms)

2015-06-16 17:26:53 [I] Rendered compute\_resources/new.html.erb within layouts/application (55.9ms) 2015-06-16 17:26:53 [I] Rendered home/\_user\_dropdown.html.erb (3.3ms) 2015-06-16 17:26:53 [I] Read fragment views/tabs\_and\_title\_records-4 (0.5ms) 2015-06-16 17:26:53 [I] Rendered home/\_topbar.html.erb (5.8ms) 2015-06-16 17:26:53 [I] Rendered layouts/base.html.erb (13.0ms) 2015-06-16 17:26:53 [I] Completed 200 OK in 131ms (Views: 76.5ms | ActiveRecord: 4.2ms)

# **#3 - 08/25/2015 01:48 PM - Dave Nash**

I am still seeing this issue with 1.9.0 on Centos 6.5. Any ideas on how to proceed troubleshooting it?

### **#4 - 08/26/2015 04:04 AM - Daniel Lobato Garcia**

What version of VMWare are you trying this on? Can you attach the logs of what happens when you click on 'Load data centers'? It seems that you're not receiving any data from VMWare as your list is empty, is the connection between Foreman and VMWare ok? (firewall open, selinux, etc...)

#### **#5 - 08/26/2015 04:34 AM - Shlomi Zadok**

*- Status changed from New to Need more information*

I have tested this both on Foreman 1.9 and latest develop and it works for me. Dave, can you please provide us with additional information? Can you try to manually connect to the vmware from foreman environment? - this can be achieved by <https://gist.github.com/shlomizadok/188696ba9d2dcb097834>

Thanks

### **#6 - 08/26/2015 01:52 PM - Dave Nash**

When I try the commands in the gist I get the following:

#### \$ foreman-rake console

Loading production environment (Rails 3.2.8)

irb(main):001:0> f = Fog::Compute.new(:provider => "vsphere", :vsphere\_username => "XXXX", :vsphere\_passwo rd=> "XXXXX", :vsphere\_server => "XXXX", :vsphere\_expected\_pubkey\_hash =>

"XXXXXXX2b5cf9035bdfc929cb9f98139289440853f7b0acaf0ae72646a6")

ArgumentError: wrong number of arguments(1 for 0)

from /opt/rh/ruby193/root/usr/share/gems/gems/rbvmomi-1.8.2/lib/rbvmomi/basic\_types.rb:41:in `initial ize'

from /opt/rh/ruby193/root/usr/share/gems/gems/rbvmomi-1.8.2/lib/rbvmomi/basic\_types.rb:41:in `new' from /opt/rh/ruby193/root/usr/share/gems/gems/rbvmomi-1.8.2/lib/rbvmomi/basic\_types.rb:41:in `full\_pr ops\_set'

from /opt/rh/ruby193/root/usr/share/gems/gems/rbvmomi-1.8.2/lib/rbvmomi/deserialization.rb:110:in `bl ock in traverse\_data'

from /opt/rh/ruby193/root/usr/share/gems/gems/rbvmomi-1.8.2/lib/rbvmomi/deserialization.rb:105:in `ea ch'

from /opt/rh/ruby193/root/usr/share/gems/gems/rbvmomi-1.8.2/lib/rbvmomi/deserialization.rb:105:in `tr averse\_data'

from /opt/rh/ruby193/root/usr/share/gems/gems/rbvmomi-1.8.2/lib/rbvmomi/deserialization.rb:88:in `des erialize'

from /opt/rh/ruby193/root/usr/share/gems/gems/rbvmomi-1.8.2/lib/rbvmomi/connection.rb:68:in `block in parse\_response'

from /opt/rh/ruby193/root/usr/share/gems/gems/rbvmomi-1.8.2/lib/rbvmomi/connection.rb:68:in `map' from /opt/rh/ruby193/root/usr/share/gems/gems/rbvmomi-1.8.2/lib/rbvmomi/connection.rb:68:in `parse\_re sponse'

from /opt/rh/ruby193/root/usr/share/gems/gems/rbvmomi-1.8.2/lib/rbvmomi/connection.rb:90:in `call' from /opt/rh/ruby193/root/usr/share/gems/gems/rbvmomi-1.8.2/lib/rbvmomi/basic\_types.rb:205:in `\_call' from /opt/rh/ruby193/root/usr/share/gems/gems/rbvmomi-1.8.2/lib/rbvmomi/basic\_types.rb:74:in `block ( 2 levels) in init'

from /opt/rh/ruby193/root/usr/share/gems/gems/rbvmomi-1.8.2/lib/rbvmomi/vim.rb:68:in `serviceContent' from /opt/rh/ruby193/root/usr/share/gems/gems/fog-1.32.0/lib/fog/vsphere/compute.rb:411:in `negotiate \_revision'

from /opt/rh/ruby193/root/usr/share/gems/gems/fog-1.32.0/lib/fog/vsphere/compute.rb:394:in `initializ e'

... 10 levels...

from /opt/rh/ruby193/root/usr/share/ruby/rake/task.rb:200:in `each'

from /opt/rh/ruby193/root/usr/share/ruby/rake/task.rb:200:in `execute'

from /opt/rh/ruby193/root/usr/share/ruby/rake/task.rb:158:in `block in invoke\_with\_call\_chain'

from /opt/rh/ruby193/root/usr/share/ruby/monitor.rb:211:in `mon\_synchronize'

from /opt/rh/ruby193/root/usr/share/ruby/rake/task.rb:151:in `invoke\_with\_call\_chain'

from /opt/rh/ruby193/root/usr/share/ruby/rake/task.rb:144:in `invoke'

from /opt/rh/ruby193/root/usr/share/ruby/rake/application.rb:116:in `invoke\_task'

from /opt/rh/ruby193/root/usr/share/ruby/rake/application.rb:94:in `block (2 levels) in top\_level'

from /opt/rh/ruby193/root/usr/share/ruby/rake/application.rb:94:in `each'

from /opt/rh/ruby193/root/usr/share/ruby/rake/application.rb:94:in `block in top\_level'

from /opt/rh/ruby193/root/usr/share/ruby/rake/application.rb:133:in `standard\_exception\_handling' from /opt/rh/ruby193/root/usr/share/ruby/rake/application.rb:88:in `top\_level' from /opt/rh/ruby193/root/usr/share/ruby/rake/application.rb:66:in `block in run' from /opt/rh/ruby193/root/usr/share/ruby/rake/application.rb:133:in `standard\_exception\_handling' from /opt/rh/ruby193/root/usr/share/ruby/rake/application.rb:63:in `run' from /opt/rh/ruby193/root/usr/bin/rake:32:in `<main>'irb(main):002:0>

Versions: foreman-vmware-1.9.0-1.el6.noarch ruby193-rubygem-rbvmomi-1.8.2-1.el6.noarch vcenter server 5.1.0 947673

The foreman and vsphere exist in the same subnet so there are no network firewalls between them and no ACL's on the vcenter host.

### **#7 - 08/28/2015 09:24 AM - Jan Vanmullem**

I can confirm this issue.

I'm also running foreman on EL6 (fully upgraded to 6.7) and am facing the exact same problem as Dave. I was running foreman 1.7.5 until yesterday, but after the upgrade to 1.8 the issue was first introduced and has remained the same after the upgrade to 1.9.0.

Manually calling flog from the foreman console gives me the exact same error as mentioned above.

Installed versions: foreman.noarch 1.9.0-1.el6<br>foreman-ymware.noarch 1.9.0-1.el6 foreman-ymware.noarch ruby193-rubygem-fog.noarch 1.32.0-1.el6 ruby193-rubygem-rbvmomi.noarch 1.8.2-1.el6 vcenter 5.5.0 2175560

# **#8 - 09/08/2015 12:41 PM - Dave Nash**

Is there any additional information I can provide to help with this issue?

### **#9 - 09/08/2015 04:00 PM - kilian desroches**

We have the same problem for version 1.9 of foreman. There he has a track for a fix?

### **#10 - 09/09/2015 03:12 AM - Dominic Cleal**

*- Status changed from Need more information to New*

### **#11 - 09/24/2015 08:36 AM - Olivier Cruilles**

Hello,

I have the same problem. Do you need more traces, informations or tests ?

### **#12 - 09/25/2015 11:59 AM - Tommy McNeely**

SCREENCAST: https://drive.google.com/a/lark-it.com/file/d/0Bw8r1SgN6Yt\_bjl3WGpTNmlrR0k/view

The problem that we had was if the password is invalid or there is any problem with connecting or authentication, the "Load Datacenters" button is **replaced** with "can't be blank" ... which means you are stuck, you can't "Load Datacenters" to select one. The button should not be replaced. Honestly, it shouldn't even say "can't be blank" unless I attempted to click "Save" without selecting one.

~tommy

# **#13 - 01/07/2016 05:42 AM - Christian Bryn**

By accident I upgraded from 1.9.1 to 1.9.3, and I hit this bug - *ArgumentError: wrong number of arguments(1 for 0)* ...so I was unable to List Datacenters, List VMs, create new VMs etc. Looking at the (debug) log I could see the encrypted password string being read correctly etc (so turning on Debug showed me nothing more). Trying with the foreman-console as explained above gave me the same errors (though changing the expected pubkey gave a different error - it complained about mismatch, so auth was initiated). After some fiddling around I tried downgrading the foreman packages. Some investigation of package installation logs showed only one rubygem package being updated. I went ahead with:

yum downgrade foreman\\*-1.9.1\\*

...and restarted, but the error was the same. I downgraded that one rubygem-bundler package to the one installed in the foreman repo (rather than the one from Epel).

yum downgrade foreman\\*-1.9.1\\*

Error still the same (so this step is not necessary I think). Finally I uninstalled the additional (new) foreman packages that were installed with the upgrade to 1.9.3:

yum remove -y ruby193-rubygem-addressable-2.3.6-1.el6.noarch ruby193-rubygem-extlib-0.9.16-1.el6.noarch ruby193-rubygem-autoparse-0.3.3-1.el6.noarch ruby193-rubygem-launchy-2.4.3-1.el6.noarch ruby193-rubygem-flot-rails-0.0.3-3.el6.noarch rhscl-v8314-epel-6-x86\_64-1-2.noarch rhscl-ruby193-epel-6-x86\_64-1-2.noarch libselinux-python-2.0.94-5.8.el6.x86\_64 audit-libs-python-2.3.7-5.el6.x86\_64 rubygem-hashie-2.0.5-1.el6.noarch ruby193-rubygem-jquery-turbolinks-2.1.0-1.el6.noarch ruby193-rubygem-retriable-1.4.1-1.el6.noarch ruby193-rubygem-multi-select-rails-0.9.12-1.el6.noarch setools-libs-3.3.7-4.el6.x86\_64 setools-libs-python-3.3.7-4.el6.x86\_64 ruby193-rubygem-spice-html5-rails-0.1.5-1.el6.noarch ruby193-rubygem-text-1.3.0-2.el6.noarch ruby193-rubygem-quiet\_assets-1.0.2-6.el6.noarch ruby193-rubygem-pg-0.12.2-8.el6.x86\_64 ruby193-rubygem-jwt-1.2.0-1.el6.noarch ruby193-rubygem-multipart-post-1.2.0-2.el6.noarch ruby193-rubygem-faraday-0.9.1-1.el6.noarch ruby193-rubygem-signet-0.6.0-1.el6.noarch ruby193-rubygem-google-api-client-0.8.2-1.el6.noarch ruby193-rubygem-jquery\_pwstrength\_bootstrap-1.2.2-1.el6.noarch rubygem-kafo\_parsers-0.0.5-1.el6.noarch ruby193-rubygem-select2-rails-3.5.9.3-1.el6.noarch libsemanage-python-2.0.43-5.1.el6.x86\_64 policycoreutils-python-2.0.83-24.el6.x86\_64 ruby193-rubygem-sshkey-1.6.0-2.el6.noarch ruby193-rubygem-sqlite3-1.3.6-3.el6.x86\_64 ruby193-rubygem-locale-2.0.9-8.el6.noarch ruby193-rubygem-gettext-3.1.4-2.el6.noarch rubygem-ansi-1.4.3-2.el6.noarch rubygem-powerbar-1.0.11-8.el6.noarch rubygem-kafo-0.6.11-1.el6.noarch ruby193-rubygem-gridster-rails-0.1.5-4.el6.noarch foreman-release-scl-1-1.el6.x86\_64 rubygem-net-http-persistent-2.9.4-2.el6.noarch

...and voila! The foreman-rake console test works again, and so does VM creation. Remember to restart foreman/apache :)

### **#14 - 02/24/2016 12:57 AM - Mitsos Mitsaras**

Hello,

I confirm that the same issue exists on the latest version foreman 1.10.1. When I try to test the connection with vcenter 6, I get a different error:

f = Fog::Compute.new(:provider => "vsphere", :vpshere\_username => "Administrator@vsphere", :vsphere\_password=> "XXXXX", :vsphere\_server => "vsphere", :vsphere\_expected\_pubkey\_hash => "xxxxxxxxxxxxxxxxxxxxxxxxxxxxxxxxxxxxxxxxxxxxxxxx") ArgumentError: Missing required arguments: vsphere\_username

from /opt/theforeman/tfm/root/usr/share/gems/gems/fog-core-1.32.1/lib/fog/core/service.rb:244:in `validate\_options' from /opt/theforeman/tfm/root/usr/share/gems/gems/fog-core-1.32.1/lib/fog/core/service.rb:268:in `handle\_settings' from /opt/theforeman/tfm/root/usr/share/gems/gems/fog-core-1.32.1/lib/fog/core/service.rb:98:in `new' from /opt/theforeman/tfm/root/usr/share/gems/gems/fog-core-1.32.1/lib/fog/core/services\_mixin.rb:16:in `new' from /opt/theforeman/tfm/root/usr/share/gems/gems/fog-core-1.32.1/lib/fog/compute.rb:62:in `new' from (irb):73 from /opt/rh/ruby193/root/usr/share/gems/gems/railties-3.2.8/lib/rails/commands/console.rb:47:in `start' from /opt/rh/ruby193/root/usr/share/gems/gems/railties-3.2.8/lib/rails/commands/console.rb:8:in `start' from /usr/share/foreman/lib/tasks/console.rake:3:in `block in <top (required)>' from /opt/rh/ruby193/root/usr/share/ruby/rake/task.rb:205:in `call' from /opt/rh/ruby193/root/usr/share/ruby/rake/task.rb:205:in `block in execute' from /opt/rh/ruby193/root/usr/share/ruby/rake/task.rb:200:in `each' from /opt/rh/ruby193/root/usr/share/ruby/rake/task.rb:200:in `execute' from /opt/rh/ruby193/root/usr/share/ruby/rake/task.rb:158:in `block in invoke\_with\_call\_chain' from /opt/rh/ruby193/root/usr/share/ruby/monitor.rb:211:in `mon\_synchronize' from /opt/rh/ruby193/root/usr/share/ruby/rake/task.rb:151:in `invoke\_with\_call\_chain' from /opt/rh/ruby193/root/usr/share/ruby/rake/task.rb:144:in `invoke' from /opt/rh/ruby193/root/usr/share/ruby/rake/application.rb:116:in `invoke\_task' from /opt/rh/ruby193/root/usr/share/ruby/rake/application.rb:94:in `block (2 levels) in top\_level' from /opt/rh/ruby193/root/usr/share/ruby/rake/application.rb:94:in `each' from /opt/rh/ruby193/root/usr/share/ruby/rake/application.rb:94:in `block in top\_level' from /opt/rh/ruby193/root/usr/share/ruby/rake/application.rb:133:in `standard\_exception\_handling' from /opt/rh/ruby193/root/usr/share/ruby/rake/application.rb:88:in `top\_level' from /opt/rh/ruby193/root/usr/share/ruby/rake/application.rb:66:in `block in run' from /opt/rh/ruby193/root/usr/share/ruby/rake/application.rb:133:in `standard\_exception\_handling' from /opt/rh/ruby193/root/usr/share/ruby/rake/application.rb:63:in `run'

# **#15 - 02/28/2016 06:38 AM - Angelo Lisco**

Hello everyone.

FYI, I've encountered this same issue with foreman 1.10 but it disappeared when I upgraded my test env to 1.11RC1.

# **#16 - 02/28/2016 01:38 PM - Mitsos Mitsaras**

Hello,

I confirm that upgrading on 1.11RC1 resolves the problem

## **#17 - 05/21/2016 12:35 PM - Anonymous**

*- Status changed from New to Closed*

Seems to be fixed with 1.11